# Maruzen eBook Library のリクエスト方法

### 1. Maruzen eBook Library へアクセスする。

https://elib.maruzen.co.jp/elib/html/BookList/

## 2. 検索する。

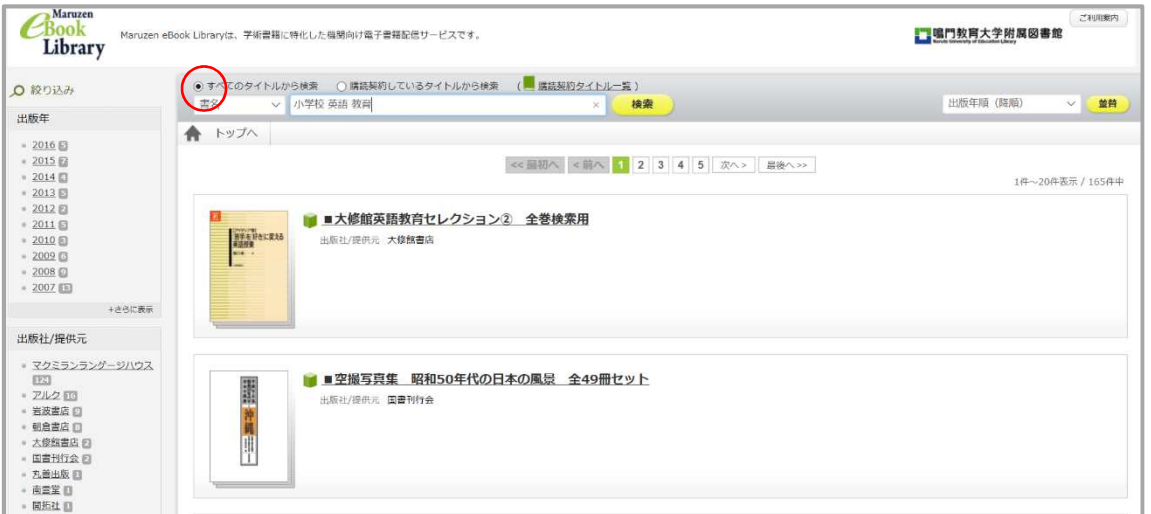

※すべてのタイトルから検索を選ぶことで,未契約のものを含めて検索できます。

### 3. 購入してほしい電子書籍のリクエストボタンをクリック

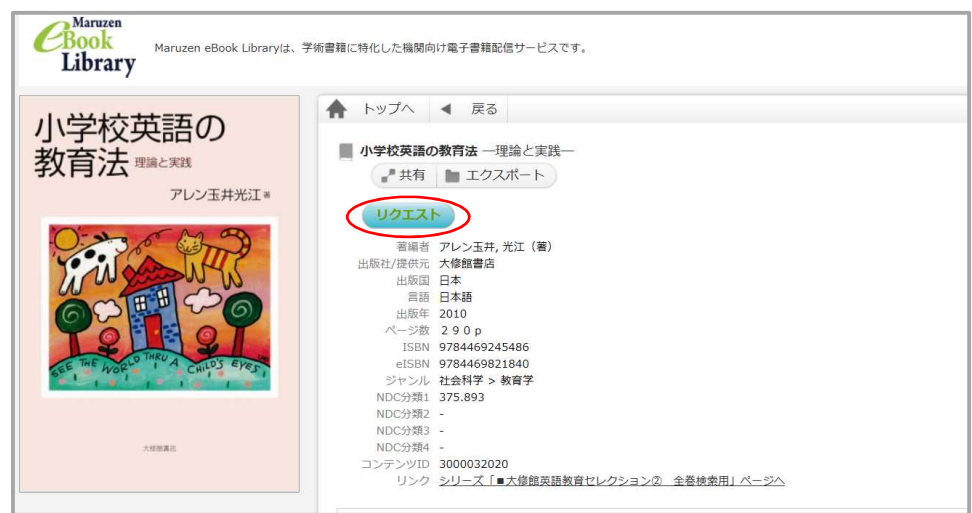

## 4. リクエストフォームに必要事項を記入して送信

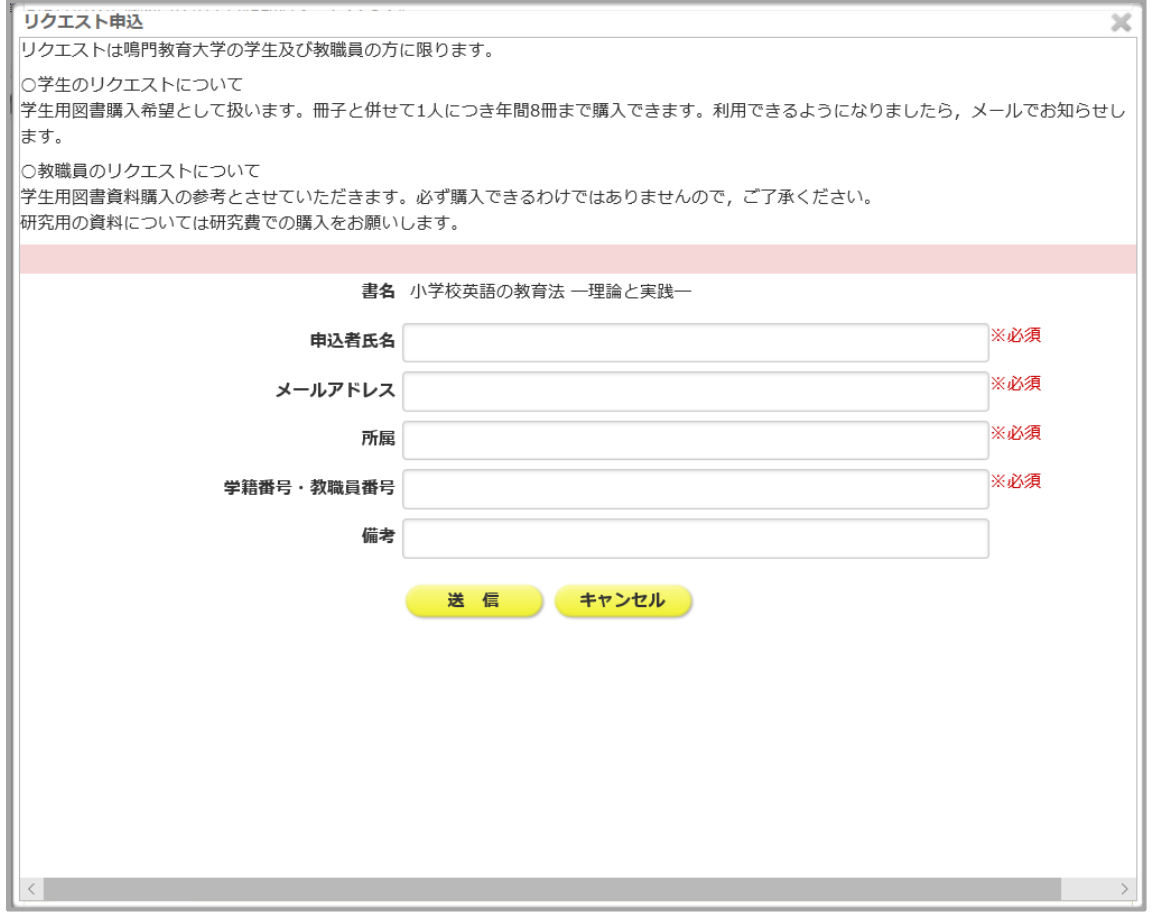